# Symantec NetBackup™ Network Ports Reference Guide

Release 7.6

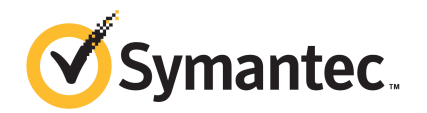

The software described in this book is furnished under a license agreement and may be used only in accordance with the terms of the agreement.

Documentation version: 7.6

#### Legal Notice

Copyright © 2013 Symantec Corporation. All rights reserved.

Symantec, the Symantec Logo, the Checkmark Logo and NetBackup are trademarks or registered trademarks of Symantec Corporation or its affiliates in the U.S. and other countries. Other names may be trademarks of their respective owners.

This Symantec product may contain third party software for which Symantec is required to provide attribution to the third party ("Third Party Programs"). Some of the Third Party Programs are available under open source or free software licenses. The License Agreement accompanying the Software does not alter any rights or obligations you may have under those open source or free software licenses. Please see the Third Party Legal Notice Appendix to this Documentation or TPIP ReadMe File accompanying this Symantec product for more information on the Third Party Programs.

The product described in this document is distributed under licenses restricting its use, copying, distribution, and decompilation/reverse engineering. No part of this document may be reproduced in any form by any means without prior written authorization of Symantec Corporation and its licensors, if any.

THE DOCUMENTATION IS PROVIDED "AS IS" AND ALL EXPRESS OR IMPLIED CONDITIONS, REPRESENTATIONS AND WARRANTIES, INCLUDING ANY IMPLIED WARRANTY OF MERCHANTABILITY, FITNESS FOR A PARTICULAR PURPOSE OR NON-INFRINGEMENT, ARE DISCLAIMED, EXCEPT TO THE EXTENT THAT SUCH DISCLAIMERS ARE HELD TO BE LEGALLY INVALID. SYMANTEC CORPORATION SHALL NOT BE LIABLE FOR INCIDENTAL OR CONSEQUENTIAL DAMAGES IN CONNECTION WITH THE FURNISHING, PERFORMANCE, OR USE OF THIS DOCUMENTATION. THE INFORMATION CONTAINED IN THIS DOCUMENTATION IS SUBJECT TO CHANGE WITHOUT NOTICE.

The Licensed Software and Documentation are deemed to be commercial computer software as defined in FAR 12.212 and subject to restricted rights as defined in FAR Section 52.227-19 "Commercial Computer Software - Restricted Rights" and DFARS 227.7202, "Rights in Commercial Computer Software or Commercial Computer Software Documentation", as applicable, and any successor regulations. Any use, modification, reproduction release, performance, display or disclosure of the Licensed Software and Documentation by the U.S. Government shall be solely in accordance with the terms of this Agreement.

Symantec Corporation 350 Ellis Street Mountain View, CA 94043

<http://www.symantec.com>

# Technical Support

<span id="page-3-0"></span>Symantec Technical Support maintains support centers globally. Technical Support's primary role is to respond to specific queries about product features and functionality. The Technical Support group also creates content for our online Knowledge Base. The Technical Support group works collaboratively with the other functional areas within Symantec to answer your questions in a timely fashion. For example, the Technical Support group works with Product Engineering and Symantec Security Response to provide alerting services and virus definition updates.

Symantec's support offerings include the following:

- A range of support options that give you the flexibility to select the right amount of service for any size organization
- Telephone and/or Web-based support that provides rapid response and up-to-the-minute information
- Upgrade assurance that delivers software upgrades
- Global support purchased on a regional business hours or 24 hours a day, 7 days a week basis
- Premium service offerings that include Account Management Services

For information about Symantec's support offerings, you can visit our website at the following URL:

#### <www.symantec.com/business/support/>

All support services will be delivered in accordance with your support agreement and the then-current enterprise technical support policy.

#### Contacting Technical Support

Customers with a current support agreement may access Technical Support information at the following URL:

#### <www.symantec.com/business/support/>

Before contacting Technical Support, make sure you have satisfied the system requirements that are listed in your product documentation. Also, you should be at the computer on which the problem occurred, in case it is necessary to replicate the problem.

When you contact Technical Support, please have the following information available:

- Product release level
- Hardware information
- Available memory, disk space, and NIC information
- Operating system
- Version and patch level
- Network topology
- Router, gateway, and IP address information
- Problem description:
	- Error messages and log files
	- Troubleshooting that was performed before contacting Symantec
	- Recent software configuration changes and network changes

#### Licensing and registration

If your Symantec product requires registration or a license key, access our technical support Web page at the following URL:

<www.symantec.com/business/support/>

#### Customer service

Customer service information is available at the following URL:

<www.symantec.com/business/support/>

Customer Service is available to assist with non-technical questions, such as the following types of issues:

- Questions regarding product licensing or serialization
- Product registration updates, such as address or name changes
- General product information (features, language availability, local dealers)
- Latest information about product updates and upgrades
- Information about upgrade assurance and support contracts
- Information about the Symantec Buying Programs
- Advice about Symantec's technical support options
- Nontechnical presales questions
- Issues that are related to CD-ROMs, DVDs, or manuals

#### Support agreement resources

If you want to contact Symantec regarding an existing support agreement, please contact the support agreement administration team for your region as follows:

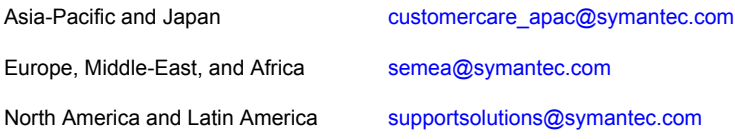

# **Contents**

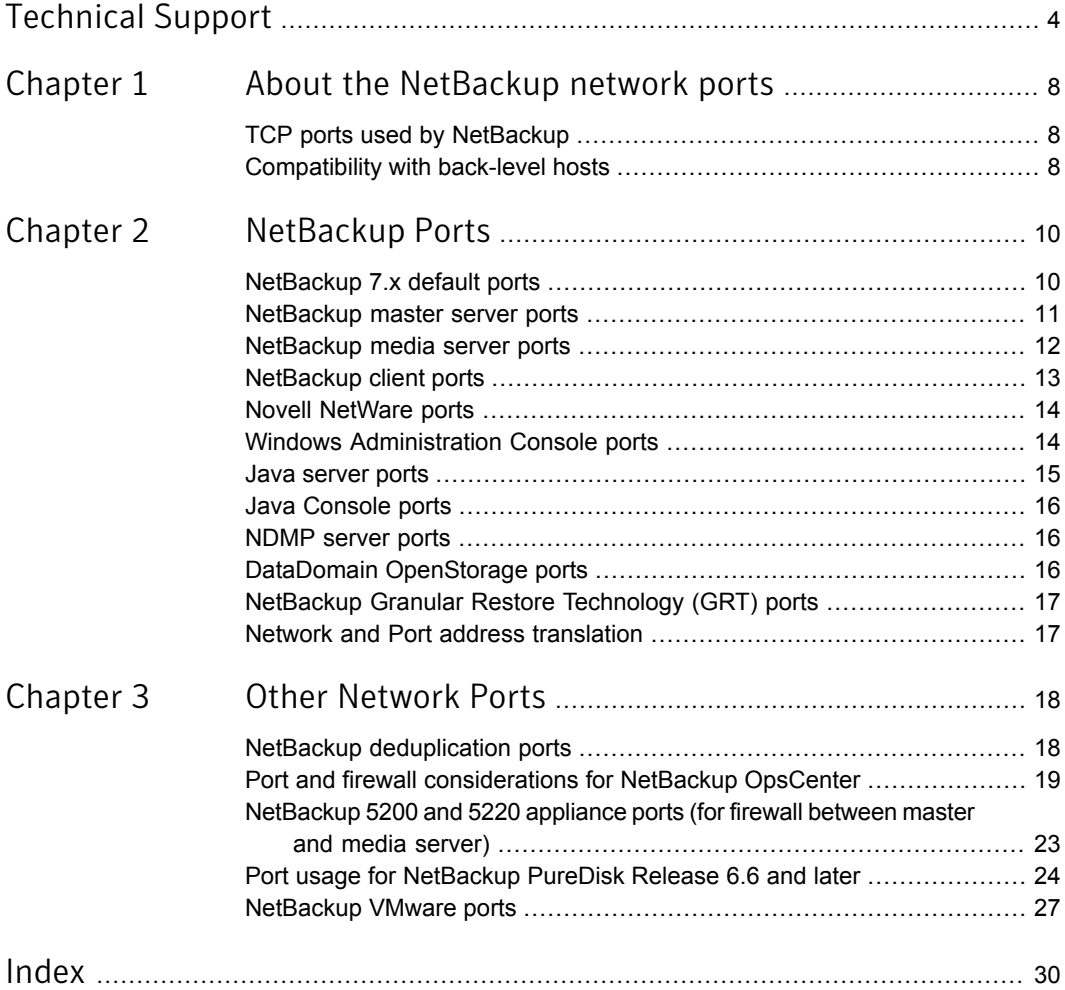

# Chapter

# <span id="page-7-0"></span>About the NetBackup network ports

This chapter includes the following topics:

- <span id="page-7-1"></span>**TCP ports used by [NetBackup](#page-7-1)**
- [Compatibility](#page-7-2) with back-level hosts

### <span id="page-7-3"></span>TCP ports used by NetBackup

NetBackup primarily uses the TCP protocol to communicate between processes. The processes can run on the same host or on different hosts. This distributed client-server architecture requires that the destination TCP ports specific to the NetBackup processes be open through any firewalls within the networking infrastructure.

Firewalls may also be configured to filter connections based on the source port. NetBackup typically uses non-reserved source ports for outbound connections.

<span id="page-7-2"></span>The sections that follow describe the TCP ports used by NetBackup in the default configuration. The network layers on the hosts and the networking devices between the hosts must be configured to allow these connections. NetBackup requires the proper connections to be configured or it cannot operate.

### <span id="page-7-4"></span>Compatibility with back-level hosts

NetBackup 7.0.1 and later versions use a minimum set of TCP ports, primarily VERITAS PBX (1556).

NetBackup versions 6.0 to 7.0 primarily use the VERITAS PBX (1556) and VNETD (13724) ports. NetBackup 7.0.1 and newer servers first attempt to connect to

VERITAS\_PBX. If unsuccessful, the connection is retried to VNETD. If still unsuccessful, the connection is retried to the daemon or service-specific port.

If connections are being made to an unexpected destination port, it is likely that the **Connect Options** for the target host are not using the default setting. It is also possible that a problem in networking, operating systems, or applications is preventing consistent connections to the default ports. To fix the problem, check the following:

- When checking **Connect Options**, review the **Client Attributes** configuration (bpclient) on the master server, the destination-specific firewall configuration on the source server, and the global **Default Connect Options**.
- Use the operating system commands (netstat, pfiles, lsof, process monitor) to make sure that the expected processes are running and listening for connections.
- Use the bptestbpcd and bptestnetconn commands to check connectivity to NetBackup hosts of any version.

# Chapter

# <span id="page-9-0"></span>NetBackup Ports

This chapter includes the following topics:

- [NetBackup](#page-9-1) 7.x default ports
- [NetBackup](#page-10-0) master server ports
- [NetBackup](#page-11-0) media server ports
- [NetBackup](#page-12-0) client ports
- **Novell [NetWare](#page-13-0) ports**
- **Windows [Administration](#page-13-1) Console ports**
- Java [server](#page-14-0) ports
- Java [Console](#page-15-0) ports
- [NDMP](#page-15-1) server ports
- <span id="page-9-1"></span>DataDomain [OpenStorage](#page-15-2) ports
- NetBackup Granular Restore [Technology](#page-16-0) (GRT) ports
- Network and Port address [translation](#page-16-1)

# <span id="page-9-2"></span>NetBackup 7.x default ports

NetBackup 7.x primarily uses the ports shown in [Table](#page-10-1) 2-1 as the destination port when connecting to the various services. Symantec has registered these ports with Internet Assigned Number Authority (IANA) and they are not to be used by any other applications.

A few features and services of NetBackup require additional ports to be open, those requirements are detailed in later sections.

By default, NetBackup uses ports from the non-reserved range for the source port. Those ports are selected randomly from the range provided by the operating system.

Note: Configuring the **Connect Options** and other settings may change how source and destination ports are selected. These settings and other non-default configurations, are not discussed here. For details, see the *NetBackup 7.x Administration Guides*, volumes 1 & 2.

<span id="page-10-1"></span>The following table lists the ports required by NetBackup 7.x to connect to various services.

| <b>Service</b>        | Port  | <b>Description</b>                          |
|-----------------------|-------|---------------------------------------------|
| <b>VERITAS PBX</b>    | 1556  | Symantec Private Branch Exchange<br>Service |
| VNFTD                 | 13724 | NetBackup Network service                   |
| <b>VRTS-AT-PORT</b>   | 2821  | VxSS Authentication Service (vxatd)*        |
| <b>VRTS-AUTH-PORT</b> | 4032  | VxSS Authorization Service (vxazd)*         |

Table 2-1 NetBackup 7.x ports

<span id="page-10-0"></span>\* These services and associated ports are only needed for NetBackup 7.0.1 and previous releases. These processes were replaced in NetBackup 7.1 by nbatd and nbazd, which listen on ports 13783 and 13722, respectively. The new processes are also registered with and reachable through VERITAS PBX, so it is not necessary to open 13783 and 13722 through the firewall.You only need to open 1556.

### <span id="page-10-2"></span>NetBackup master server ports

The master server must be able to communicate with the media servers, EMM server, VxSS server, clients, as well as servers where the Java or the Windows Administration Console is running. The following table lists the minimum ports required by the master server:

| <b>Source</b> | <b>Destination</b> | <b>Service</b>     | <b>Port</b> |
|---------------|--------------------|--------------------|-------------|
| Master server | <b>EMM</b> server  | <b>VERITAS PBX</b> | 1556        |
| Master server | Media server       | <b>VERITAS PBX</b> | 1556        |

Table 2-2 NetBackup master server ports

| <b>Source</b> | <b>Destination</b>                     | <b>Service</b>        | <b>Port</b> |
|---------------|----------------------------------------|-----------------------|-------------|
| Master server | Media server                           | <b>VNETD</b>          | 13724 *     |
| Master server | Client                                 | VERITAS_PBX           | 1556        |
| Master server | Client                                 | <b>VNETD</b>          | 13724 **    |
| Master server | NetBackup<br>Administration<br>Console | <b>VERITAS PBX</b>    | 1556        |
| Master server | Java server                            | <b>VERITAS PBX</b>    | 1556        |
| Master server | Netware                                | <b>VNETD</b>          | 13724       |
| Master server | Netware                                | <b>BPCD</b>           | 13782       |
| Master server | <b>VxSS</b>                            | <b>VRTS-AT-PORT</b>   | 2821        |
| Master server | <b>VxSS</b>                            | <b>VRTS-AUTH-PORT</b> | 4032        |

Table 2-2 NetBackup master server ports *(continued)*

<span id="page-11-0"></span>\* Only needed for pre- 7.0.1 media servers.

\*\* Only needed for pre- 7.0.1 clients.

# <span id="page-11-1"></span>NetBackup media server ports

The media server must be able to communicate with the master server, the EMM server, and the clients. The following table lists the ports required by the media server:

| <b>Source</b> | <b>Destination</b> | <b>Service</b>     | Port    |
|---------------|--------------------|--------------------|---------|
| Media server  | Master server      | <b>VERITAS PBX</b> | 1556    |
| Media server  | Master server      | <b>VNETD</b>       | 13724 * |
| Media server  | <b>EMM</b> server  | <b>VERITAS PBX</b> | 1556    |
| Media server  | Media server       | <b>VERITAS PBX</b> | 1556    |
| Media server  | Media server       | <b>VNFTD</b>       | 13724 * |
| Media server  | Client             | <b>VERITAS PBX</b> | 1556    |

Table 2-3 NetBackup media server ports

| <b>Source</b> | <b>Destination</b> | <b>Service</b>                          | <b>Port</b> |
|---------------|--------------------|-----------------------------------------|-------------|
| Media server  | Client             | <b>VNFTD</b>                            | 13724 * *   |
| Media server  | PureDisk server    | Storage Pool<br>Authority (SPA)         | 443         |
| Media server  | PureDisk server    | <b>Content Router</b><br>(spoold)       | 10082       |
| Media server  | VxSS server        | <b>VRTS-AT-PORT</b>                     | 2821        |
| Media server  | MSDP server        | Deduplication 10102<br>Manager (spad)   | 10102       |
| Media server  | <b>MSDP</b> server | <b>Deduplication Engine</b><br>(spoold) | 10082       |
| Media server  | VxSS server        | <b>VRTS-AUTH-PORT</b>                   | 4032        |
| Media server  | Netware client     | <b>VNETD</b>                            | 13724       |
| Media server  | Netware client     | <b>BPCD</b>                             | 13782       |

Table 2-3 NetBackup media server ports *(continued)*

<span id="page-12-0"></span>\* Only needed for pre- 7.0.1 media servers.

\*\* Only needed for pre- 7.0.1 clients or 7.5+ resilient clients.

### <span id="page-12-1"></span>NetBackup client ports

The client requires access to the master server to initiate user and client-initiated operations. The client must also be able to connect to the media servers in the following circumstances:

- If non-default connect options are configured for the client.
- If application backups such as Oracle and SQL are used.
- When using the client-side deduplication, the client must also be able to communicate with the following:
	- MSDP media servers

All servers in a PureDisk Storage Pool, including the Storage Pool Authority (SPA), and Content Routers (CR).

The following table lists the ports required by the client:

| <b>Source</b> | <b>Destination</b> | <b>Service</b>                    | <b>Port</b> |
|---------------|--------------------|-----------------------------------|-------------|
| Client        | Master server      | VERITAS_PBX                       | 1556        |
| Client        | Master server      | <b>VNFTD</b>                      | 13724 *     |
| Client        | Media server       | <b>VERITAS PBX</b>                | 1556        |
| Client        | Media server       | <b>VNETD</b>                      | 13724 * *   |
| Client        | MSDP server        | Deduplication<br>Manager (spad)   | 10102       |
| Client        | <b>MSDP</b> server | Deduplication Engine<br>(spoold)  | 10082       |
| Client        | PureDisk server    | Storage Pool<br>Authority (SPA)   | 443         |
| Client        | PureDisk server    | <b>Content Router</b><br>(spoold) | 10082       |
| Client        | VxSS server        | <b>VRTS-AT-PORT</b>               | 2821        |

Table 2-4 NetBackup client ports

<span id="page-13-0"></span>\* Only needed for pre- 7.0.1 clients.

\*\* Only needed for pre- 7.0.1 clients or 7.5+ resilient clients.

### <span id="page-13-2"></span>Novell NetWare ports

The following ports must be open to backup the NetWare servers:

<span id="page-13-1"></span>

| <b>Source</b>  | <b>Destination</b> | <b>Service</b> | <b>Port</b> |
|----------------|--------------------|----------------|-------------|
| <b>NetWare</b> | Master             | <b>BPRD</b>    | 13720       |
| <b>NetWare</b> | Master             | <b>VNETD</b>   | 13724       |
| <b>NetWare</b> | Media              | <b>VNETD</b>   | 13724       |

Table 2-5 Novell Netware ports

# <span id="page-13-3"></span>Windows Administration Console ports

To use the Windows Administration console, which is a native Windows application, you must first add the DNS name of the workstation or server to the list of "trusted"

servers in the master server. The following table describes the ports required by the Windows Administration Console:

| Source                                      | <b>Destination</b> | <b>Service</b>      | <b>Port</b> |
|---------------------------------------------|--------------------|---------------------|-------------|
| Windows<br>Administration<br>Console        | Master server      | <b>VERITAS PBX</b>  | 1556        |
| Windows<br>Administration<br>Console        | Master server      | <b>VNETD</b>        | 13724       |
| Windows<br>Administration<br>Console        | <b>EMM</b> server  | VERITAS_PBX         | 1556        |
| Windows<br>Administration<br>Console        | Media server       | <b>VERITAS_PBX</b>  | 1556        |
| Windows<br>Administration<br>Console        | Media server       | <b>VNETD</b>        | 13724       |
| <b>Windows</b><br>Administration<br>Console | VxSS server        | <b>VRTS-AT-PORT</b> | 2821        |

Table 2-6 Windows Administration Console ports

### <span id="page-14-1"></span>Java server ports

<span id="page-14-0"></span>The Java server is the process running on the master server when you connect using the Java Administration Console. The Java server must be able to communicate with all of the core NetBackup components. The following table lists the ports required for the Java server:

| <b>Source</b> | <b>Destination</b> | <b>Service</b>     | <b>Port</b> |
|---------------|--------------------|--------------------|-------------|
| Java server   | Master server      | <b>VERITAS PBX</b> | 1556        |
| Java server   | Master server      | <b>VNETD</b>       | 13724       |
| Java server   | <b>EMM</b> server  | <b>VERITAS PBX</b> | 1556        |

Table 2-7 Java Server ports

| <b>Source</b> | <b>Destination</b> | <b>Service</b>      | Port  |
|---------------|--------------------|---------------------|-------|
| Java server   | Media server       | <b>VERITAS PBX</b>  | 1556  |
| Java server   | Media server       | <b>VNFTD</b>        | 13724 |
| Java server   | VxSS server        | <b>VRTS-AT-PORT</b> | 2821  |

Table 2-7 Java Server ports *(continued)*

### <span id="page-15-4"></span>Java Console ports

<span id="page-15-0"></span>Many users prefer to use the Java Console instead of the Windows Administration Console. The Java Console uses the Java Server for further communication; it requires only the following ports:

| .             |                    |                    |             |
|---------------|--------------------|--------------------|-------------|
| <b>Source</b> | <b>Destination</b> | <b>Service</b>     | <b>Port</b> |
| Java Console  | Master server      | <b>VERITAS PBX</b> | 1556        |
| Java Console  | Master server      | <b>VNETD</b>       | 13724       |
| Java Console  | Java Server        | <b>VERITAS PBX</b> | 1556        |
| Java Console  | Java Server        | <b>VNETD</b>       | 13724       |

Table 2-8 Java Console ports

### <span id="page-15-5"></span>NDMP server ports

<span id="page-15-1"></span>The port requirements to backup and restore an NDMP server are as follows:

- TCP port 10000 must be open from the media server (DMA) to the NDMP filer (tape or disk) for all types of NDMP operations; local, remote, and 3-way.
- <span id="page-15-2"></span>■ The NetBackup SERVER\_PORT\_WINDOW must be open inbound from the filer to the media server for remote NDMP. It must also be open for efficient catalog file (TIR data) movement during local or 3-way NDMP.

# <span id="page-15-3"></span>DataDomain OpenStorage ports

The following ports must be open to use a DataDomain OST storage server.

■ The TCP ports for 2049 (nfs), 111 (portmapper), and 2052 (mountd) must be open from the media server to the target storage server.

- **•** The UDP port 111 ( $\textrm{postmaper}$ ) must be open from the media server to the target storage server.
- <span id="page-16-0"></span>**The TCP port 2051** (replication) must also be open from the media server to the storage server for optimized duplication.

# <span id="page-16-2"></span>NetBackup Granular Restore Technology (GRT) ports

The following ports must be open to use the GRT feature of NetBackup.

- **TCP port 111** (portmapper) needs to be open from the client to the media server.
- <span id="page-16-1"></span>■ TCP port 7394 (nbfsd) needs to be open from the client to the media server.

## <span id="page-16-3"></span>Network and Port address translation

NetBackup does not currently support the use of Network Address Translation (NAT) or the Port Address Translation (PAT).

For additional details see, the technote [TECH15006.](http://www.symantec.com/business/support/index?page=content&id=TECH15006TeTECH15006)

# <span id="page-17-0"></span>Other Network Ports

This chapter includes the following topics:

- NetBackup [deduplication](#page-17-1) ports
- Port and firewall [considerations](#page-18-0) for NetBackup OpsCenter
- [NetBackup](#page-22-0) 5200 and 5220 appliance ports (for firewall between master and media [server\)](#page-22-0)
- <span id="page-17-1"></span>**Port usage for [NetBackup](#page-23-0) PureDisk Release 6.6 and later**
- **[NetBackup](#page-26-0) VMware ports**

# <span id="page-17-2"></span>NetBackup deduplication ports

The following table shows the ports that are used for NetBackup deduplication that includes Media Server Deduplication (MSDP), PureDisk Deduplication Option (PDDO), and optimized deduplication. If firewalls exist between the various deduplication hosts, you must open the required ports.

Deduplication hosts are the media servers, deduplication storage servers, any load balancing servers, and any clients that deduplicate their own data.

Note: It is not necessary to open these ports if using a simple MSDP configuration where each client passes the backup image directly to only one media server for deduplication. Some examples are, using only MSDP and not PDDO or not using client deduplication, server load balancing, or optimized duplication. In this configuration, there is only normal communication between the media servers and clients using the default ports.

| <b>Port</b> | <b>Usage</b>                                                                                                    |
|-------------|----------------------------------------------------------------------------------------------------|
| 10082       | This is the NetBackup Deduplication Engine ( $\mathsf{spoold}$ ) port that is used by both<br>MSDP and PDDO. Open this port between:   |
|             | The deduplication client and the storage servers.<br>$\blacksquare$                                                                    |
|             | The MSDP or the PDDO server and the storage servers.<br>$\blacksquare$                                                                 |
| 10102       | This is the NetBackup Deduplication Manager ( $\mathop{\rm spad}\nolimits$ ) port that is used by MSDP.<br>Open this port between:     |
|             | The deduplication client and the MSDP servers.<br>$\blacksquare$                                                                       |
|             | The MSDP server and any Additional servers that handle finger printing.<br>$\blacksquare$                                              |
| 443         | This is the Storage Pool Authority (SPA) Web services port that is used by PDDO.<br>Open this port between:                            |
|             | The deduplication client and the PureDisk storage servers.<br>$\blacksquare$<br>The PDDO server and the PureDisk storage servers.<br>п |

Table 3-1 NetBackup deduplication port usage

Ports 10082 and either 10102 (MSDP) or 443 (PDDO) must also be open between the media server and any storage servers that perform optimized duplications.

<span id="page-18-0"></span>Note: If using Auto Image Replication (AIR) for optimized duplication, TCP ports 1556, 10082, and either 10102 (MSDP) or 443 (PDDO) must be open between the NetBackup domains.

# <span id="page-18-1"></span>Port and firewall considerations for NetBackup **OpsCenter**

This topic provides information about the communication ports and firewall considerations for NetBackup OpsCenter.

The following image displays the key NetBackup OpsCenter components and how they communicate:

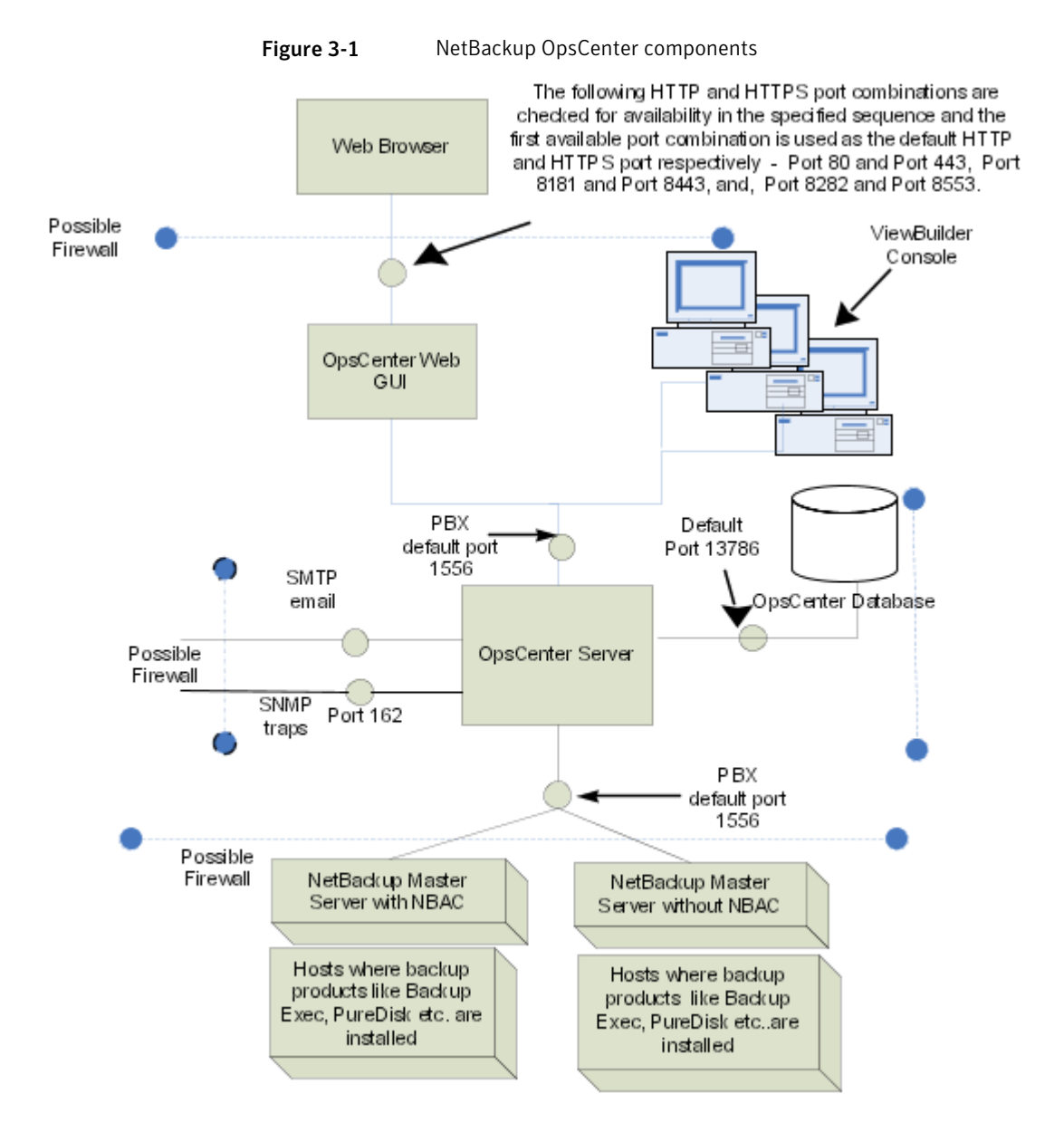

The SMTP recipient ports can be configured from the NetBackup OpsCenter console (using the **Settings** > **Configuration** > **SMTP Server** options). The SNMP trap recipient ports can also be configured from the Symantec OpsCenter console (using the **Settings** > **Recipients** > **SNMP** options).

If these ports are changed, then the appropriate hardware ports must be opened.

The following table describes the communication port usage for NetBackup OpsCenter:

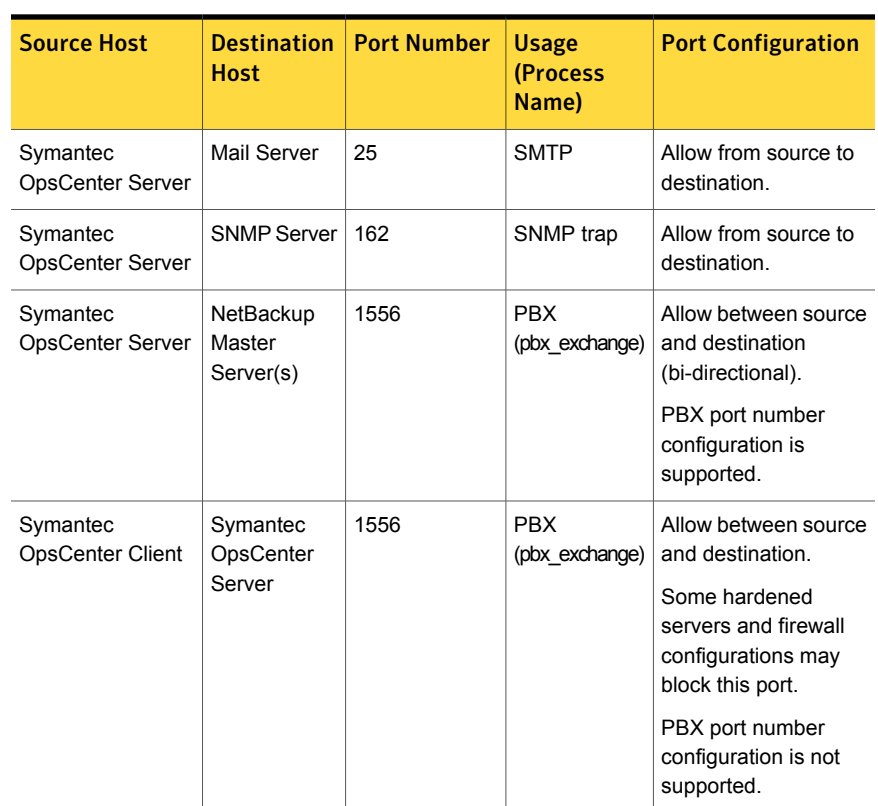

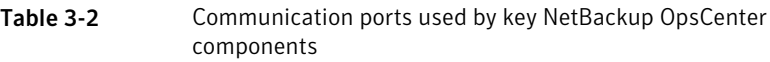

| <b>Source Host</b>           | <b>Destination</b><br><b>Host</b>                                                             | <b>Port Number</b>                                                                                                    | <b>Usage</b><br>(Process<br>Name)                            | <b>Port Configuration</b>                                                                            |
|------------------------------|-----------------------------------------------------------------------------------------------|----------------------------------------------------------------------------------------------------|--------------------------------------------------------------|----------------------------------------------------------------------------------------------------|
| Web browser                  | Symantec<br>OpsCenter<br>Server                                                               | The following<br>HTTP and<br><b>HTTPS</b> ports<br>are checked for<br>availability in<br>the specified<br>sequence and<br>the first<br>available port<br>combination is<br>used by default: | HTTP and<br><b>HTTPS</b>                                     | Allow from all hosts on<br>network.                                                                  |
|                              |                                                                                               | 1<br>80 (HTTP)<br>and 443<br>(HTTPS)                                                                                                    |                                                              |                                                                                                    |
|                              |                                                                                               | 2<br>8181<br>(HTTP)<br>and 8443<br>(HTTPS)                                                                                                    |                                                              |                                                                                                    |
|                              |                                                                                               | 3<br>8282<br>(HTTP)<br>and 8553<br>(HTTPS)                                                                                                    |                                                              |                                                                                                    |
| Symantec<br>OpsCenter Server | Symantec<br>OpsCenter                                                                         | 13786                                                                                                    | Sybase<br>database                                           | Allow between source<br>and destination.                                                             |
|                              | Server                                                                                        |                                                                                                    | (dbsrv12)                                                    | Some hardened<br>servers and firewall<br>configurations may<br>block this port.                      |
| Symantec<br>OpsCenter Server | Host where<br>Symantec<br>Product<br>Authentication<br>Service (AT)<br>Server is<br>installed | 2821                                                                                                    | NetBackup<br>Product<br>Authentication<br>Service<br>(vxatd) | Allow between source<br>and destination in<br>case NBAC is enabled<br>on NetBackup master<br>server. |

Table 3-2 Communication ports used by key NetBackup OpsCenter components *(continued)*

# <span id="page-22-1"></span>NetBackup 5200 and 5220 appliance ports (for firewall between master and media server)

<span id="page-22-0"></span>In addition to the ports used by NetBackup, the 52xx appliances also provide for both in-band and out-of-band management. The out-of-band management is through a separate network connection, the Remote Management Module (RMM), and the Intelligent Platform Management Interface (IPMI). Open these ports through the firewall as appropriate to allow access to the management services from a remote laptop or KVM (keyboard, video monitor, mouse).

The following table describes the ports to open inbound to the NetBackup appliance.

| <b>Source</b>  | <b>Destination</b>                  | Port | <b>Service</b> | <b>Description</b>                            |
|----------------|-------------------------------------|------|----------------|-----------------------------------------------|
| Command line   | Appliance                           | 22   | ssh            | In-band management<br><b>CLI</b>              |
| Web browser    | Appliance                           | 80   | http           | In-band management<br>GUI                     |
| Web browser    | Appliance                           | 443  | https          | In-band management<br>GUI                     |
| Web browser    | Appliance IPMI                      | 80   | http           | Out-of-band mgmt<br>$(ISM+ or RM*)$           |
| Web browser    | Appliance IPMI<br>(firmware > 2.13) | 443  | https          | Out-of-band<br>management (ISM+ or<br>$RM^*$  |
| NetBackup ISM+ | 5020/5200<br>Appliance IPMI         | 5900 | <b>KVM</b>     | CLI access, ISO &<br><b>CDROM</b> redirection |
| NetBackup ISM+ | 5020/5200<br>Appliance IPMI         | 623  | <b>KVM</b>     | (optional, utilized if<br>open)               |
| Symantec RM*   | 5220/5x30<br>Appliance IPMI         | 7578 | <b>RMM</b>     | CLI access                                    |
| Symantec RM*   | 5220/5x30<br>Appliance IPMI         | 5120 | <b>RMM</b>     | <b>ISO &amp; CD-ROM</b><br>redirection        |
| Symantec RM*   | 5220/5x30<br>Appliance IPMI         | 5123 | <b>RMM</b>     | Floppy redirection                            |

Table 3-3 Inbound ports

+ NetBackup Integrated Storage Manager

\* Symantec Remote Management – Remote Console

Open these ports outbound from the appliance to allow alerts and notifications to the indicated servers.

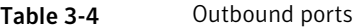

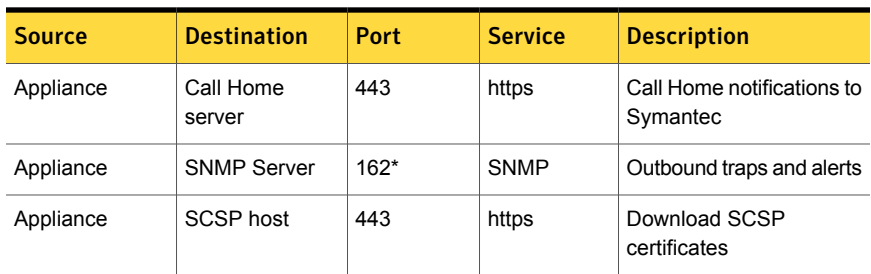

<span id="page-23-0"></span>\* This port number can be changed within the appliance configuration to match the remote server.

# <span id="page-23-1"></span>Port usage for NetBackup PureDisk Release 6.6 and later

The following image displays the communication ports between client agents and a storage pool for PureDisk.

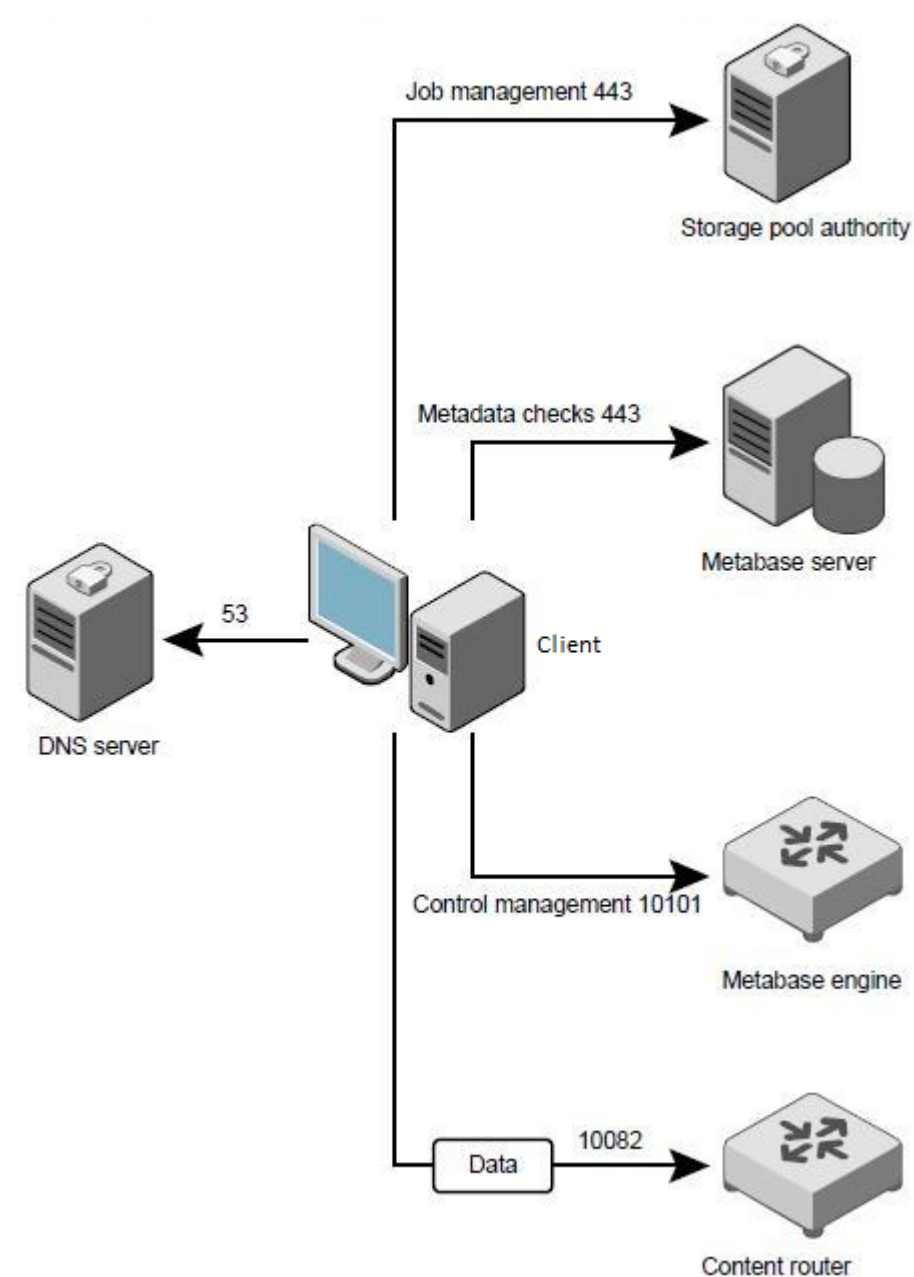

#### Figure 3-2 Communication ports

The following table describes the information about ports required between client agents and their storage pool:

| <b>Source</b>    | <b>Destination</b>                           | <b>Port</b>    | <b>Protocol</b> | <b>Purpose and notes</b>                                                                                                 |
|------------------|----------------------------------------------|----------------|-----------------|----------------------------------------------------------------------------------------------------|
| Client<br>agents | Controller                                   | 10101          | <b>TCP</b>      | Registers, authenticates, and<br>controls a metabase engine always<br>hosts a controller service                         |
| Client<br>agents | Content router                               | 10082          | <b>TCP</b>      | Sends data.                                                                                                    |
| Client<br>agents | Storage pool<br>authority<br>Metabase server | 443<br>(HTTPS) | <b>TCP</b>      | Checks and updates actions on the<br>client side.                                                                        |
| Client<br>agents | <b>DNS</b> server                            | 53             | UDP and<br>TCP  | Used when you install PureDisk<br>with FODNs or hostnames. Not<br>used if you install PureDisk with the<br>IP addresses. |

Table 3-5 PureDisk port usage between client agents and storage pools

For details about PureDisk, refer to the [PureDisk](http://www.symantec.com/business/support/index?page=content&id=DOC2238) Getting Started Guide.

The following table describes the information about ports between the storage pool authority node and other services:

| Source                         | <b>Destination</b>            | <b>Port</b>    | <b>Protocol</b> | <b>Purpose and notes</b>                                                                     |
|--------------------------------|-------------------------------|----------------|-----------------|----------------------------------------------------------------------------------------------|
| Storage pool<br>authority      | All PureDisk<br>node services | 22<br>(SSH)    | <b>TCP</b>      | Facilitates the PureDisk<br>installation, upgrades, and<br>maintenance.                      |
| Administrator's<br>host system | Storage pool<br>authority     | 22<br>(SSH)    | <b>TCP</b>      | Performs inquiries.                                                                          |
| All PureDisk<br>node services  | Storage pool<br>authority     | 123            | TCP and<br>UDP  | Synchronizes the time using<br>NTPD service.                                                 |
| All PureDisk<br>node services  | Storage pool<br>authority     | 443<br>(HTTPS) | <b>TCP</b>      | Monitors the communication<br>among all other services.                                      |
| Administrator's<br>host system | Storage pool<br>authority     | 443<br>(HTTPS) | TCP             | Connects to the storage pool<br>authority and then to the PureDisk<br>administrative Web UI. |

Table 3-6 PureDisk port usage between the storage pool authority node and other services

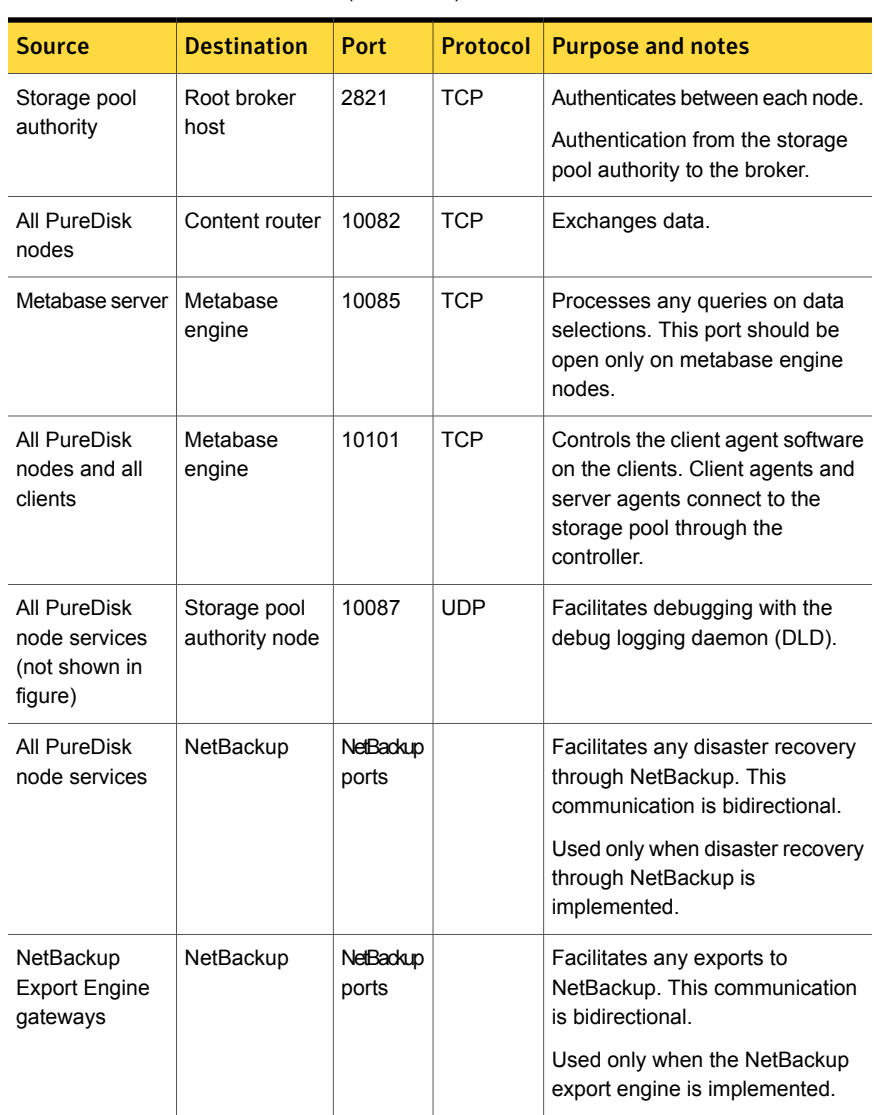

Table 3-6 PureDisk port usage between the storage pool authority node and other services *(continued)*

# <span id="page-26-1"></span>NetBackup VMware ports

<span id="page-26-0"></span>The TCP ports 443 and 902 are required to access the VMware infrastructure.

NetBackup must connect to TCP port 443 to access the vCenter server. NetBackup can connect to the vCenter server only through this port for information such as the VM discovery requests, snapshot creation and deletion, and so on.

The backup host must also connect to the TCP port 902 on the ESX/ESXi hosts. In specific cases, the backup host must also connect to the TCP port 902 on the ESX/ESXi hosts.

TCP port 902 is required when:

- You use NBD/NBDSSL transport for backups and restore.
- Restores are done through Restore ESX server bypassing the vCenter server.

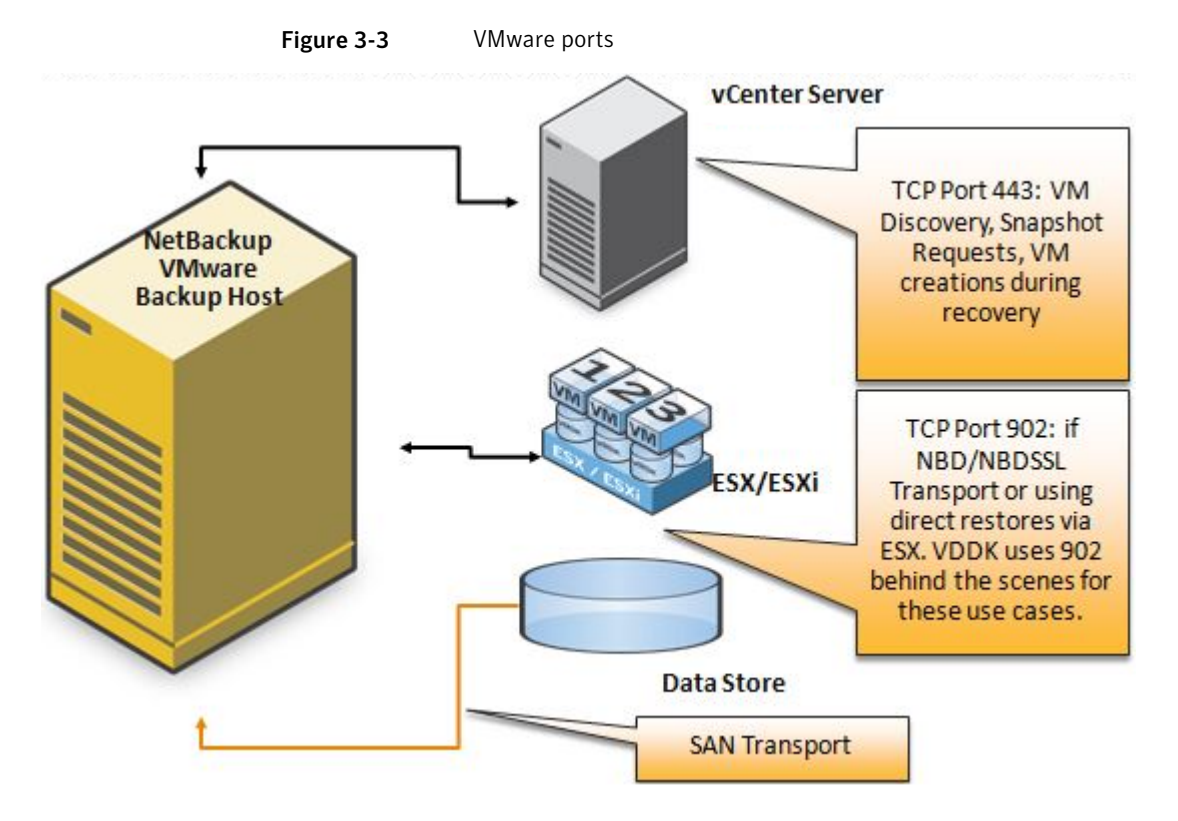

SAN and NBD Transports using a physical VMware backup host

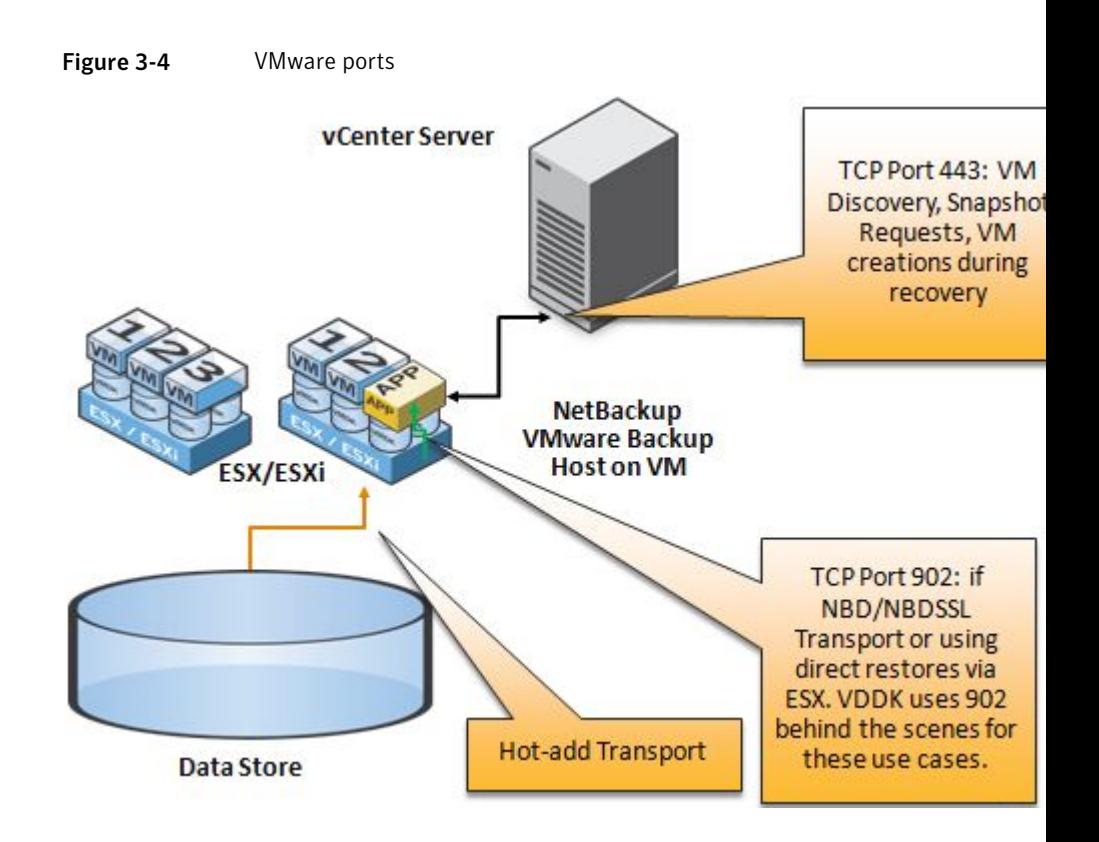

# Index

#### <span id="page-29-0"></span>**Symbols**

5200 and 5220 appliance [23](#page-22-1)

#### **C**

Client ports [13](#page-12-1)

#### **D**

DataDomain ports [16](#page-15-3) Deduplication [18](#page-17-2)

#### **G**

GRT ports [17](#page-16-2)

#### **J**

Java console ports [16](#page-15-4) Java server ports [15](#page-14-1)

#### **M**

Master server ports [11](#page-10-2) Media server ports [12](#page-11-1)

#### **N**

NAT and PAT [17](#page-16-3) NDMP server ports [16](#page-15-5) NetBackup ports [10](#page-9-2) Novell Netware ports [14](#page-13-2)

#### **O**

OpsCenter [19](#page-18-1)

#### **P**

Ports for Windows Administration Console [14](#page-13-3) PureDisk [24](#page-23-1)

#### **T**

TCP ports [8](#page-7-3)

#### **V**

VERITAS\_PBX VNETD [8](#page-7-4) VMware ports [27](#page-26-1)